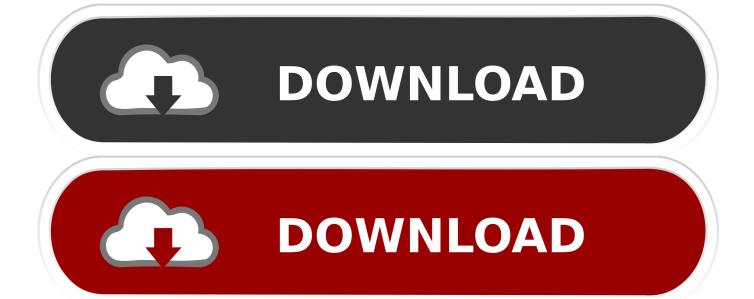

Enter Password For The Encrypted File Setup PowerShape 2005 Exe

1/3

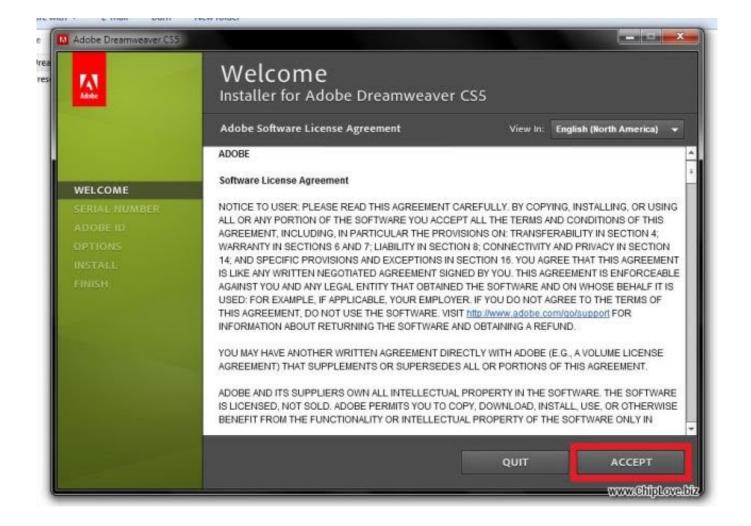

Enter Password For The Encrypted File Setup PowerShape 2005 Exe

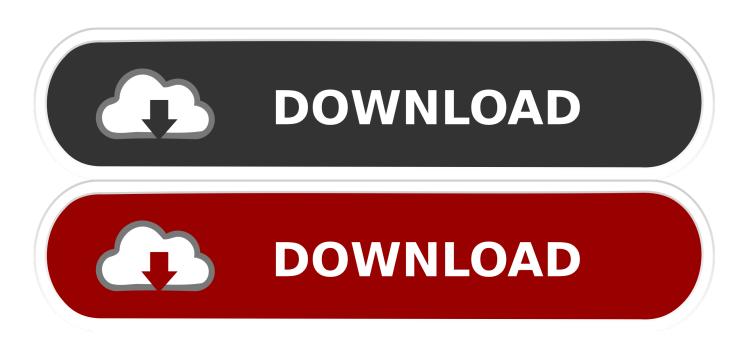

2/3

How to Encrypt Your Files. Open WinZip and click Encrypt in the Actions pane. Drag and drop your files to the center NewZip. zip pane and enter a password when the dialog box appears. Click OK. Click the Options tab in the Actions pane and choose Encryption Settings. Set the level of encryption and click Save.. 2BrightSparks Pte Ltd cannot tell you what your password is if you forget it. We have ... A: Copy the files EncryptOnClick.exe, EncryptOnClick.exe.manifest, and ... You can then use EncryptOnClick on other Windows Vista and newer computers without installing the software or having ... Q: What type of files can be encrypted? Beginning with AutoCAD 2016-based products, the ability to add passwords to drawing files was removed. Instead, we recommend that you .... Find out how to password lock files and folders in windows 10, 8 and 7. ... In a perfect world, once you set up a Windows password, all is secure and safe, right? ... Built-in folder encryption; Simple password protection software ... Yes, the requirement to enter a password every time you access that file may .... The contents of the files that you want to protect are encrypted based on a password ... To setup a password for ZIP file, please follow the steps below (screen ... Then enter your password (We highly recommend to set password with more than ... 9bb750c82b

3/3